# DAWAN

## Plande la formation

## [www.dawa](https://www.dawan.fr)n.fr

# Formation Fusion 360

## Formation éligible au CPF, contactez-nous au 09 72 37

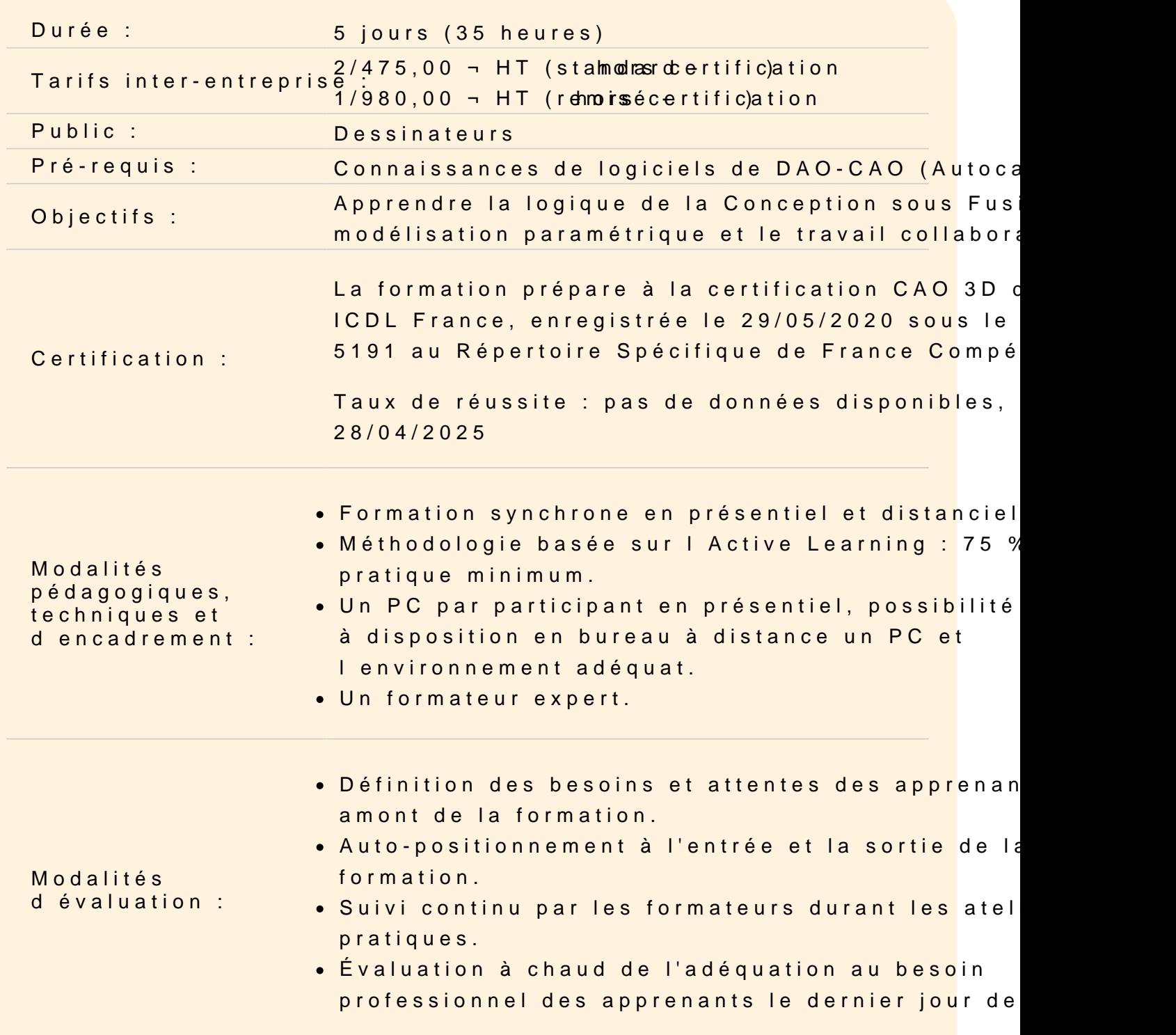

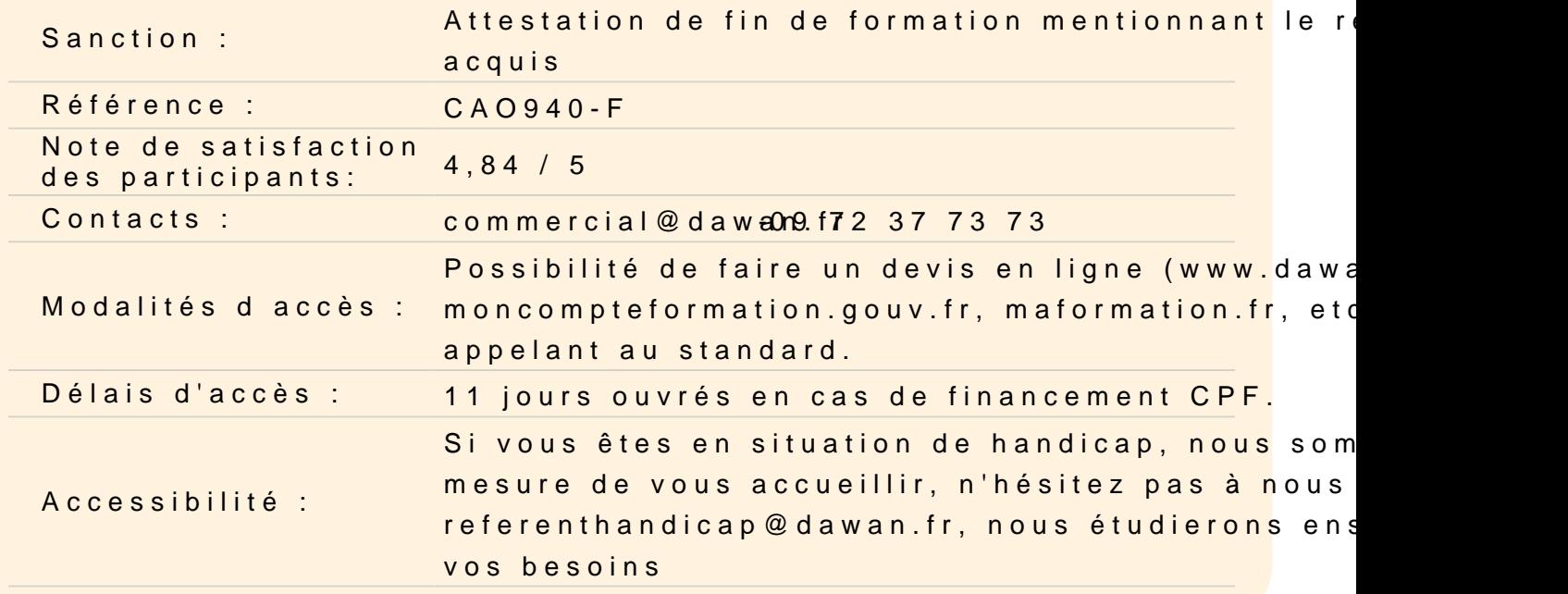

#### Fusion 360

Le Cloud selon AutoDesk Création de compte Le Dashboard Projets Données Collaborateurs Calendrier Téléchargements de fichiers Création de projet / message / liens / événement / Poll / wiki Organisation des projets Invitations de collaboraterus Le travail collaboratif Particularités de Fusion 360 Fusion 360 et l'impression 3D: Autodesk Print Studio

#### La C.A.O. / les formats

D'AutoCAD à Fusion 360 Les formats de fichier natif Fusion 360, le .F3D Présentation des principaux formats :, .IAM, .IPN et le .DWG

Présentation de Fusion 360

Points communs des interfaces logiciels AutoDesk La barre de menu Le ruban La zone graphique Le panneau de proprétés Le panneau d'arborescence du projet Manipuler l'interface

#### **Les Fondamentaux, les vues nommées**

L'espace de travail Configuration des accrochages et incrémentations Navigation dans les vues nommées Navigation dans l'espace graphique : - Zoom - Panoramique - Orbite, orbite libre et continue

- Boussole 3D
- Disque de navigation

Styles visuels

#### **Atelier : Navigation dans un projet Fusion 360**

## **Les plans de travail, outils de dessins de base, modificateurs et les contraintes**

Afficher les plans de travail Correspondance des plans de travail avec le View Cube Définir le plan de travail pour commencer une esquisse Esquisses 2D et travail avec les cotes Pourquoi utiliser des esquisses ? Différence entre esquisse et construction Définir un plan de travail Outil de sélection Mode de sélections

Les outils de dessin, barre d'options contextuelles et barre d'état

- Ligne
- Rectangle
- Polygones inscrits et circonscrits
- Arcs
- Spline

- Ellipse Pourquoi coter les esquisses ? Coter les objets d'esquisses : - Distance - Rayon - Angle Modifications associatives Réajuster la position des cotes **Atelier : Réalisation d'esquisses en vue de basculer en 3D**

#### **Modificateurs**

Déplacer Copier **Orienter** Échelle Mirroir Ajuster / Prolonger Congés et chanfreins Scinder un élément Réseau en symétrie Réseau linéaire Réseau polaire Associativité Modification du réseau Dégrouper un réseau associatif Verrouiller / déverrouiller un objet Copier et appliquer les propriétés d'un objet à d'autres objets Opérations booléennes **Atelier : Réalisation d'esquisses de pièces mécaniques**

#### **Travailler avec les contraintes**

Visibilité des contraintes Coïncidences Colinéarité Concentricité Parallélisme Perpendicularité Horizontalité

Verticularité **Tangeance** Symétrie Égalité Verrouiller les contraintes Libérer les contraintes **Atelier : Créations de pièces mécaniques avec des contraintes géométriques**

#### **Mise en volume d'une esquisse 2D**

Extrusion Extrusion en solide / surface Définition de la profondeur d'extrusion Choix de l'axe d'extrusion Modifier la profondeur d'extrusion Extrusion à travers tout Modifier l'esquisse Créer une nouvelle esquisse Les opérations booléennes sur les esquisses modifiées

### **Atelier : Modélisation d'un manchon de réduction**

Révolution Révolution en solide / surface Définition de l'angle à décrire Choix de l'axe de révolution Modifier l'esquisse Créer une nouvelle esquisse Les opérations booléennes sur les esquisses modifiées **Atelier : modéliser un mandrin de tour**

Chanfreins et congés Choix des arêtes de chanfreins Définition du type de chanfrein : - Distance - Distance 1 / distance 2 - Distance 1 et angle - Distance 2 et angle Modification de chanfreins Choix des arêtes de congés Congé d'arêtes, de face, complet Type de congés :

- Congé de tangence

- Congé de lissage

Définition du rayon

Modification de congés

### **Atelier : modéliser d'un coude de tuyauterie**

Balayage

Balayage en trajectoire

Création de l'esquisse de trajectoire dans le plan de travail approprié Création du contour de balayage dans le plan approprié

Balayage à un contour le long d'une trajectoire et d'un rail de guidage

Création de l'esquisse de la trajectoire dans le plan approprié

Création de l'esquisse du rail dans le plan approprié

Création de l'esquisse du contour dans le plan approprié

Sortie en solide ou en surface

Opérations booléennes le cas échéant

## **Atelier : modéliser une poignée de porte design**

Lissage

Modélisation des solides d'extrémités et intermédiaires Choix des coupes en fonction des plans de travail Sortie en solide ou en surface Géométries des coupes : - Libre

- Tangeant

- G2

Opérations booléennes le cas échéant

## **Atelier : modéliser une poignée de porte design**

## **Assemblage**

Les fichiers d'assemblages L'arborescence d'un projet assemblé Importer des éléments Instance simple / instance multiple

Travailler avec les liaisons

Les différents types de liaisons :

- Automatique
- Rigide
- Rotation
- Tiroir
- Cylindrique
- Plan
- Bille

Connecter la partie source à la partie cible Choix du plan d'alignement Définir un jeu de liaison Définir les limites angulaires et linéaires Travailler avec les contraintes d'assemblages Les différents types de contraintes :

- Placage
- Angle
- Tangeante
- Insertion
- Symétrie

Connecter la partie source à la partie cible

Décalage

Mouvement en rotation

Mouvement en rotation et translation

**Atelier : assembler système mécanique**